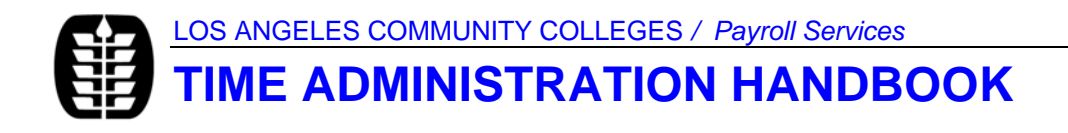

# **Salaried Employee TIME REPORTING**

# **OVERVIEW**

This chapter explains how to submit time for salaried employees beginning July 1, 2005.

In the new system, when a salaried employee is absent, an Absence Certification/Request form is completed, approved by the supervisor, and sent to the location's time reporting office so that the absence can be submitted to District Payroll Services through the SAP time entry system. In addition, overtime will be submitted in the same manner. An Overtime Request and Report (ORR) form has been developed to facilitate processing.

The new system does not change departmental absence verification processes or internal departmental time reporting requirements. Department supervisors should continue using existing time reporting practices such as sign-in sheets, time clocks, etc. The Controller recommends that departmental supervisors require employees to sign in and out. What the new system does is to standardize the method departments use to report time to the location time reporting office. The new system also reduces the number of forms used to document absences. In addition, supervisors are now required to report tardiness as specified in applicable collective bargaining contract.

In the new system, time for employees assigned to positions designated as salaried is only reported to the location time reporting office when there is an exception to the regularly schedule work week by either an absence or overtime.

## **NOTES AND TIPS**

Since the focus of this material is to link assignment processing with LACCD policy and operational processes, a system of notes and tips are used to call attention to information of special importance. The conventions used for these notes and tips are as follows:

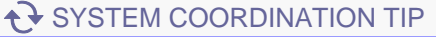

 $\vert \mathbf{X} \rangle$  RESOURCE FLAG

Systems Coordination Tips offer insight with identifying related LACCD processes.

Resource Flag identify an LACCD source that may be of some use with resolving technical errors that result in "processing snags."

# **GETTING STARTED**

## **REQUIRED FORMS**

- An Absence Certification / Request form is required to be completed by each salaried employee and submitted to the Location Time Reporting Office for each absence period. (See Figure 1.)
- Overtime is required to be submitted weekly as it is worked. An optional Overtime Request and Report form showing authorization and time worked has been developed to assist with submitting overtime to the Location Time Reporting Office. (See Figure 2.)
- **•** Departments are required to maintain documentation of any exceptions that occur to an employee's regular work schedule. This documentation may consist of the "Exception Time Report" process as discussed in this document or a comparable process using a department sign-in sheet, or, if previously established, a time-clock.
- Time reports are subject to audit. Documentation is to be retained for a period of not less than three (3) years.

### **F** OPERATIONAL REQUIREMENTS

In addition to the required forms outlined above, you must have at least one of the following source documents at hand:

- Employee Name and Personnel Number
- **Monthly and Semi-Monthly Payroll Calendar**
- Employee Work Schedules

/ Employee Work Schedules

Work schedules are defined by each location and are part of each employee's assignment to their position. Work schedules are changed through the eRPA system, not the time reporting process.

# **LEGACY – SAP SYSTEM PROCESSING DIFFERENCES**

In the new system, only exceptions—absences and overtime/compensatory time worked—to a salaried employee's designated Regular Work Schedule in SAP are reported to Payroll Services at the District Office. This change means that weekly time reports showing attendance and absence patterns for regular-status employees will no longer be required to be sent to each location's time reporting office. In the new system, salaried employees are required to submit an "Absence Certification / Request" form whenever they are absent. Departments are required to maintain documentation of employee weekly work schedules, overtime, and absences. Supervisors are required to report tardiness.

The legacy system's multiple absence forms—Certification of Illness or Injury; Request for Information Leave or Vacation; Certification of Personal Emergency Absence; and Certification of Industrial Absence—has been consolidated into one form: Absence Certification \ Request**.**  Figure 1 shows the new form.

Absence codes have also been redefined. In the new system, SAP requires four digit absence codes. To keep things simple for employees, time reports completed by employees and departments will use an updated version of the legacy system's letter codes. Time Reporting personnel will use the SAP four digit absence codes. The new codes and the corresponding Exception Time Report and SAP Absence Authorization Codes are provided in the Exception Time Report as a Worksheet tab titled Time Reporting Process and Codes. (See Figure 4.)

 $\overline{\mathbf{X}}$  RESOURCE FLAG / Identifying Time Reporting Sources

The following documents are helpful references to use when processing time reports for salaried employees:

- SAP HR Implementation and Training Guide Time Entry
- SAP Infotype 0007
- Applicable collective bargaining contract

## **Figure 1: Absence Certification / Request Form**

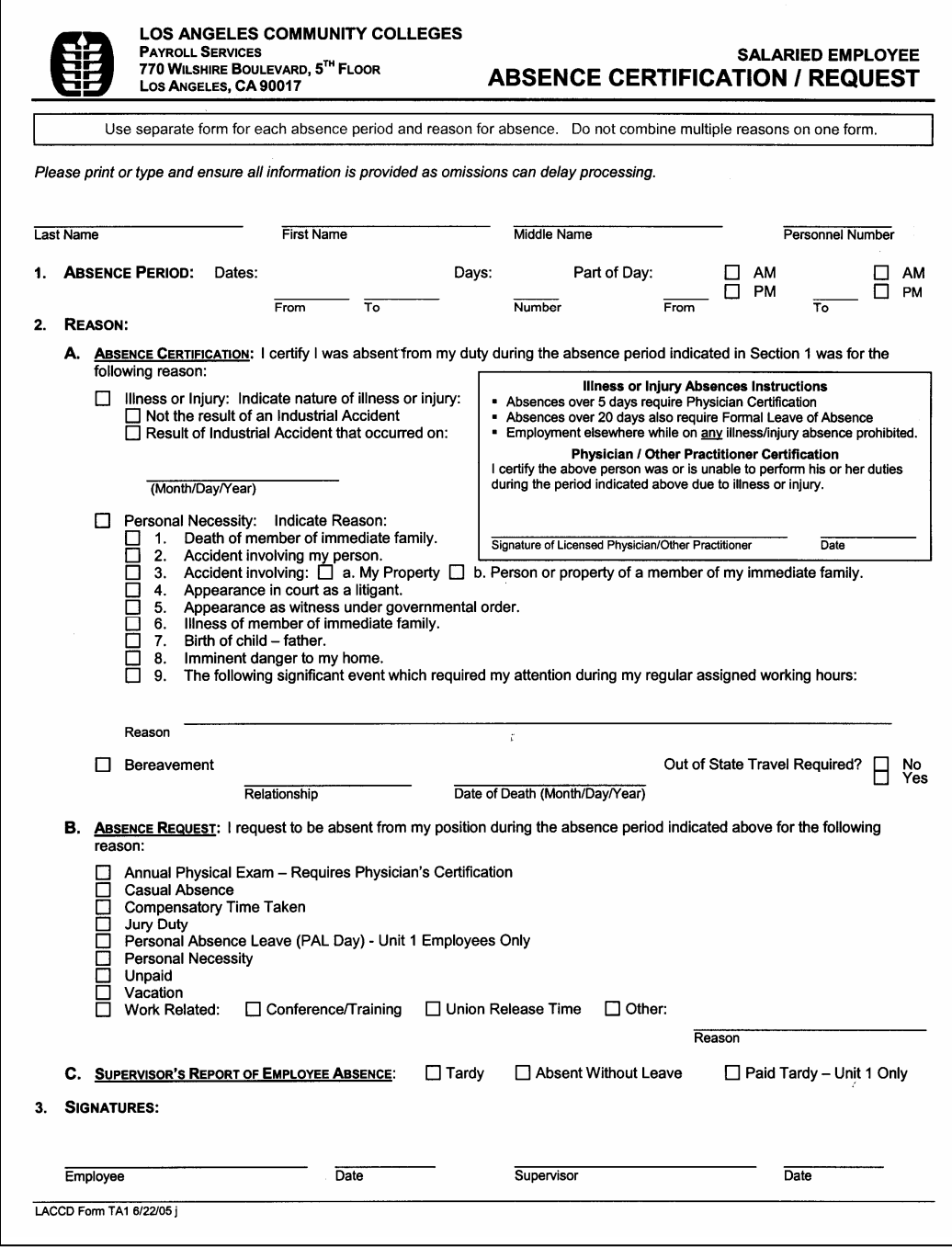

Instructions for completing this form are found in the Employee Tip Sheet Titled Requesting and Certifying Absences.

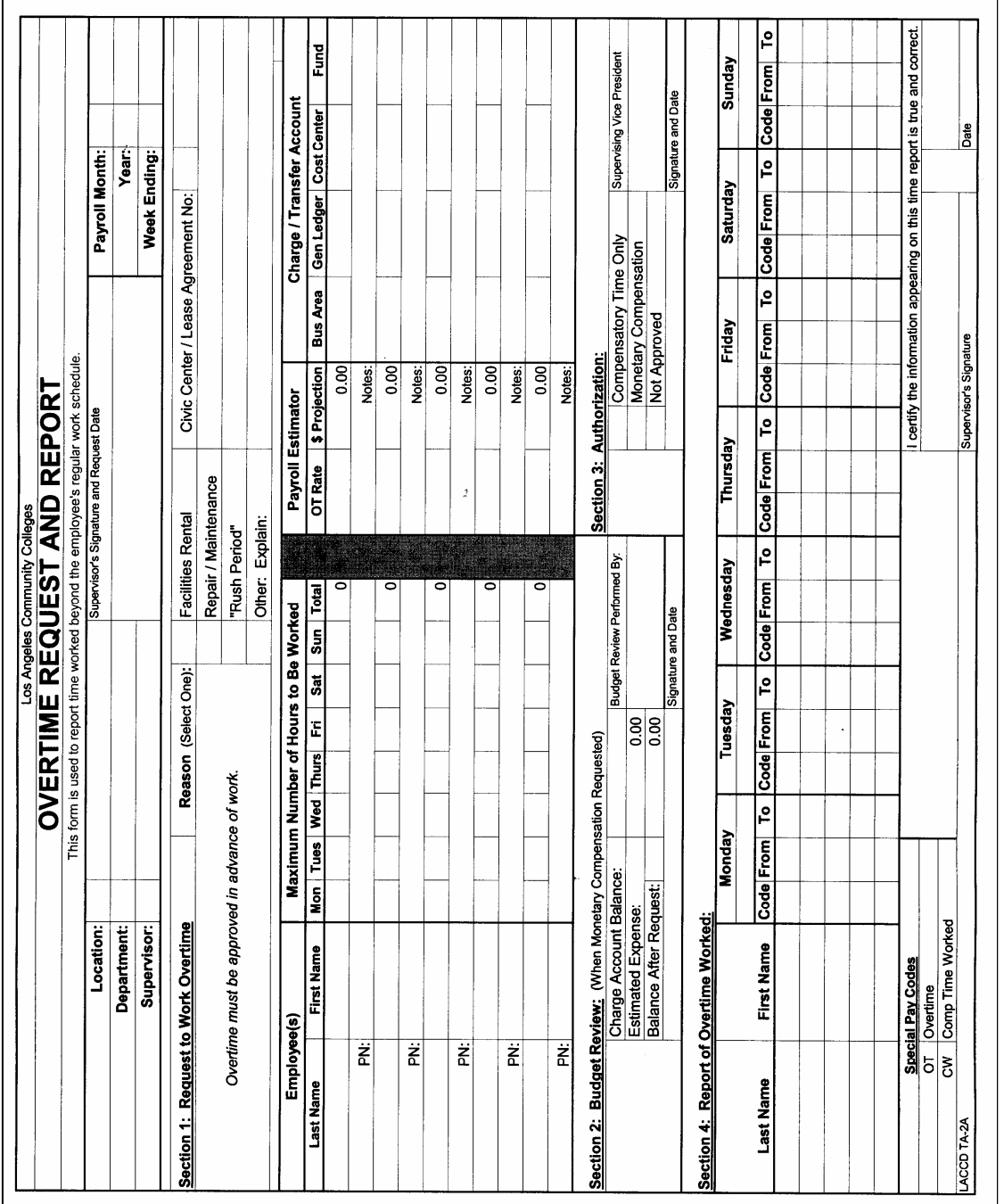

## **Figure 2: Overtime Request and Report**

**Optional Form**

# **PROCESSING BASICS**

Exception Time Reporting, sometimes called Negative Time Reporting, uses the principle that salaried employees work a set work schedule and only absences and overtime are reported. To do so, employees are responsible for accurately reporting absences, overtime, and any changes to their regularly scheduled work hours that occur during any given week. The basic process is summarized as follows:

- *Absence Certification / Request:* This form should be submitted weekly to the location's time reporting office within two (2) business days of an absence. This practice:
	- Allows time reporting personnel to enter absence information daily;
	- Reduces backlogs associated with weekly or payroll "lock-out" deadlines;
	- **Facilitates timely and accurate absence "quota" processing.**
- *Standardized Data Entry Procedures:* Although the SAP system allows time to be reported using different data entry techniques, it is imperative all District locations follow a standard method for reporting absences in the SAP system.

The procedures for the LACCD have been standardized as follows:

- *Data Entry:* Record times using the 24 Hour Clock. A conversion table is included in the Exception Time Report Workbook on the Worksheet Tab titled "Time Reporting Process and Codes." See Figure 4.
- **Absences and Tardiness**:

Supervisors are required to report tardiness as specified in applicable collective bargaining contracts. Tardiness is to be reported as defined below:

- 1. An employee is tardy when eight (8) or more minutes late. The rules for rounding are explained below.
	- The tardy is paid if the employee makes up the time the same day.
	- The tardy is unpaid if the employee does not make up the time the same day
- 2. The rules for rounding are:
	- Round to the nearest quarter hour as follows:
	- If less than seven (7) minutes or less late, report time on the half-hour: Example: Actual Time: 8:07 AM Report Time: 8:00 AM
	- If eight  $(8)$  minutes or greater late, report time to the nearest quarter hour: Example: Actual Time: 8:08 AM Report Time: 8:15 AM
- 3. Exact minutes are not to be reported.

## **Lunch and Rest Periods:**

- The SAP system automatically calculates the  $\frac{1}{2}$  hour unpaid time as being taken approximately one half way through the workday when the employee's work schedule requires a lunch period.
- **Employees are not, however, required to physically take a lunch break at the exact** time specified in the SAP work schedule but are expected to take a lunch break within the labor code requirements, LACCD policy, and collective bargaining requirements.
- Lunch and rest periods may not be combined and schedule in a manner that shortens the work day.
- $\blacksquare$  Overtime:
	- **Time worked in excess of the employee's regular schedule is to be reported no** later than the Monday following the week the overtime is worked.
	- An additional lunch period and rest period are to be provided according to California Labor Commission provisions. A copy of the pertinent provisions is provided in Appendix B.

Appendix A, Reporting Lunch (Meal) Periods, discusses how to handle variations with work schedules.

/ Departmental Time Reporting Requirements

As previously indicated, individual departments may continue to use signin sheets and time clocks currently in use or may use the new Exception Time Report. Whichever method a department supervisor selects, consistency in recordkeeping is essential.

The remainder of this handbook explains the three steps needed to complete an Exception Time Report for a salaried employee using the Exception Time Report Workbook.

# **THE EXCEPTION TIME REPORT WORKBOOK**

The *Exception Time Report* Workbook is a new timekeeping form created to take advantage of the capabilities of Excel software and reduce the labor associated with time administration record keeping. The form is optional. Locations, Departments, and employees may continue to keep their records in traditional formats if they so desire. However, it is intended that reports and electronic files will be produced from SAP in a format similar to the *Exception Time Report* workbook. It will be easier for the reports to be reconciled with local records if the formats are similar.

The *Exception Time Report* is recommended to replace the "yearly summary time card" kept for each individual employee in the location time reporting office and other individual record keeping systems kept in Academic Affairs for faculty or in individual department offices. The workbook is also recommended for individual employees to kept their own records so that reconciliation with payroll is easier. The workbook itself is a handy reference for the payroll calendar and holidays.

The *Exception Time Report* Workbook consists of 12 easy to use worksheets, one for each month of the fiscal year, designed to record absences and overtime or compensatory time worked for salaried employees. Holidays and Monthly and Semi-Monthly Pay Dates have been identified. Figure 2 shows the new time report form.

- **If a department decides to use the** *Exception Time Report* for its internal record keeping, Employees would complete the Worksheet weekly. The form itself would be submitted on a weekly or monthly basis to the Department Head as deemed most appropriate for the department. The Department is responsible for maintaining these records for a period of three years for audit purposes.
- A reference worksheet--*Time Reporting Process and Codes*—is also included. This worksheet is divided into three sections:
	- **Process Summary:** This section summarizes the exception time reporting process.
	- Chart: Absence Authorization Codes for SAP, the corresponding letter code for SAP, and, when an Absence Certification / Request form must be submitted.
	- Chart: 24 Hour Clock Conversion

(See Figure 4.)

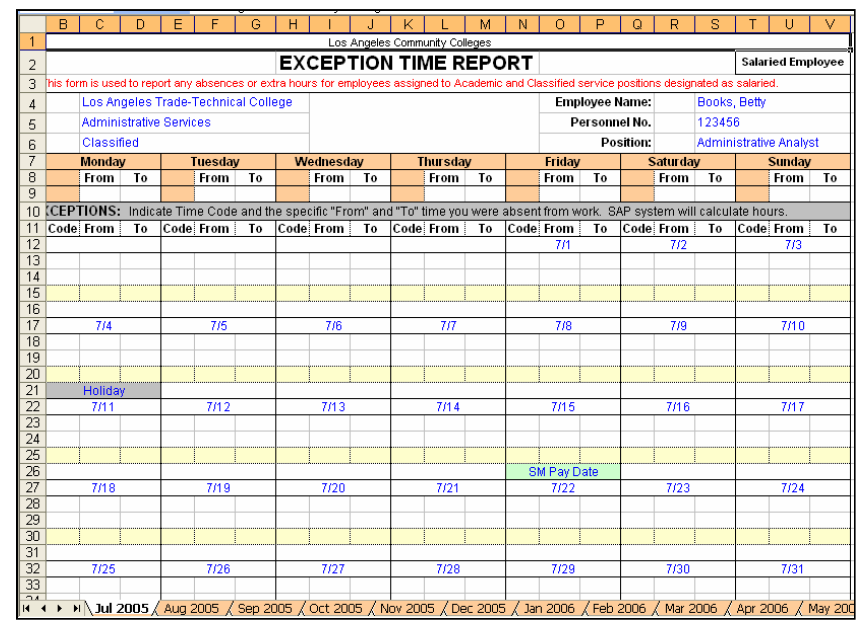

### **Figure 3: Worksheet Tab: Exception Time Report**

Instructions for completing this worksheet begin on Page ...

**Figure 4: Worksheet Tab: Time Reporting Process & Codes**

|                                   | R<br>А                                                                |  | D.                              | F    | F           | G        | н                       | л       |
|-----------------------------------|-----------------------------------------------------------------------|--|---------------------------------|------|-------------|----------|-------------------------|---------|
|                                   | TIME REPORTING PROCESS AND CODES                                      |  |                                 |      |             |          |                         |         |
| 2<br>3                            | <b>Absence Authorization (A/A) Codes</b>                              |  |                                 |      |             |          | <b>Clock Conversion</b> |         |
|                                   | Report only absences from the employee's<br>regular work schedue (WS) |  |                                 |      | <b>Time</b> | Form     | 12-Hour                 | 24-Hour |
| $\overline{4}$                    |                                                                       |  | Definition                      | SAP  | Report      | Required | Clock                   | Clock   |
| 5                                 |                                                                       |  | Authorized Unpaid Absence       | 2010 | U           | Nn       | 12:00 AM                | 00:00   |
| $\overline{6}$                    | $\overline{1}$<br>Record the nature of any absence under              |  | Administrative Leave Paid       | 1010 |             |          | 1:00 AM                 | 01:00   |
| $\overline{7}$                    | column heading "Code".                                                |  | Annual Physical Paid            | 1050 | AP          | Yes      | 2:00 AM                 | 02:00   |
| 8                                 | - To identify the valid absence code, use                             |  | Assault and Battery Paid *      | 1070 |             |          | 3:00 AM                 | 03:00   |
| 9                                 | the Absence Authorization Code Table at                               |  | Bereavement Paid                | 1100 | B           | Yes      | 4:00 AM                 | 04:00   |
| 10                                | the right.                                                            |  | Casual Absence Paid             | 1130 | Ċ           | Yes      | 5:00 AM                 | 05:00   |
| 11                                |                                                                       |  | Child Care Unpaid *             | 2070 |             |          | 6:00 AM                 | 06:00   |
| 12<br>$\overline{2}$              | Record the times of the absence under                                 |  | Subpoena Paid                   | 1170 | s           | Yes      | 7:00 AM                 | 07:00   |
| 13                                | the column headings "From" and "To"                                   |  | Family Med and III Paid *       | 1260 |             |          | IR:NN AM                | 08:00   |
| 14                                | - All time must be reported using the 24-                             |  | Family Med and III Unpaid *     | 2180 |             |          | 9:00 AM                 | 09:00   |
| 15                                | Hour Clock.                                                           |  | Governmental Service Unpaid *   | 2210 |             |          | 10:00 AM                | 10:00   |
| 16                                | - To convert time between the 12-Hour                                 |  | Hourly Holiday                  | 0500 |             | No       | 11:00 AM                | 11:00   |
| 17                                | and 24-Hour clocks, use the Clock                                     |  | Hours Worked                    | 0100 |             |          | 12:00 Noon              | 12:00   |
| 18                                | Conversion Table at the right.                                        |  | <b>Illness Paid</b>             | 1350 |             | Yes      | 1:00 PM                 | 13:00   |
| 19                                | - Record fractional hours in 15 minute                                |  | Illness Unpaid                  | 290  |             | Yes      | 2:00 PM                 | 14:00   |
| $\overline{20}$                   | blocks, e.g., 10:15, 10:45, etc.                                      |  | Industrial Accident Paid        | 1390 | IA.         | Yes      | 3:00 PM                 | 15:00   |
| $\overline{21}$                   |                                                                       |  | Industrial Accident Unpaid *    | 2310 |             |          | 4:00 PM                 | 16:00   |
| $\overline{22}$<br>3.             | Complete signature section                                            |  | Jury Duty Paid                  | 1420 | J.          | Yes      | 5:00 PM                 | 17:00   |
| 23                                |                                                                       |  | Maternity Unpaid*               | 2430 |             |          | 6:00 PM                 | 18:00   |
| $\overline{24}$<br>$\overline{4}$ | Complete an Absence Certification /                                   |  | Military Paid *                 | 1510 |             |          | 7:00 PM                 | 19:00   |
| 25                                | Request form for any absence that                                     |  | Military Unpaid *               | 2450 |             |          | 8:00 PM                 | 20:00   |
| 26                                | occurred.                                                             |  | Organizational Paid *           | 1570 |             |          | 9:00 PM                 | 21:00   |
| 27                                | - Submit the completed Absence                                        |  | Peace Corp Unpaid *             | 2580 |             |          | 10:00 PM                | 22:00   |
| 28                                | Certification / Request forms to Location                             |  | Personal Necessity Paid         | 1680 | PN          | Yes      | 11:00 PM                | 23:00   |
| 29                                | Time Reporting Office within two business                             |  | Retraining and Study HP *       | 1730 |             |          |                         |         |
| 30                                | days Of absence.                                                      |  | Retraining and Study Unpaid *   | 2680 |             |          |                         |         |
| $\overline{31}$                   | - Due Date: Within two (2) business                                   |  | Service Assignment Chg Unpaid * | 2730 |             |          |                         |         |
| $\overline{32}$                   | days of the absence.                                                  |  | <b>Suspension Unpaid</b>        |      |             |          |                         |         |

# **PROCESSING TASKS / STEPS**

#### **STEP 1A: IDENTIFY ORIGINATOR AND SERVICE**

Since time reports are expected to be verifiable, the Location and Department where the employees work must be identified as shown in Figure 6. This information is generally only entered when the Exception Time Report is first setup.

College time reporting personnel typically handle time reporting tasks by service. The Service area is provided for identifying the service for locations adopting the practice of using separate departmental time reports for each service.

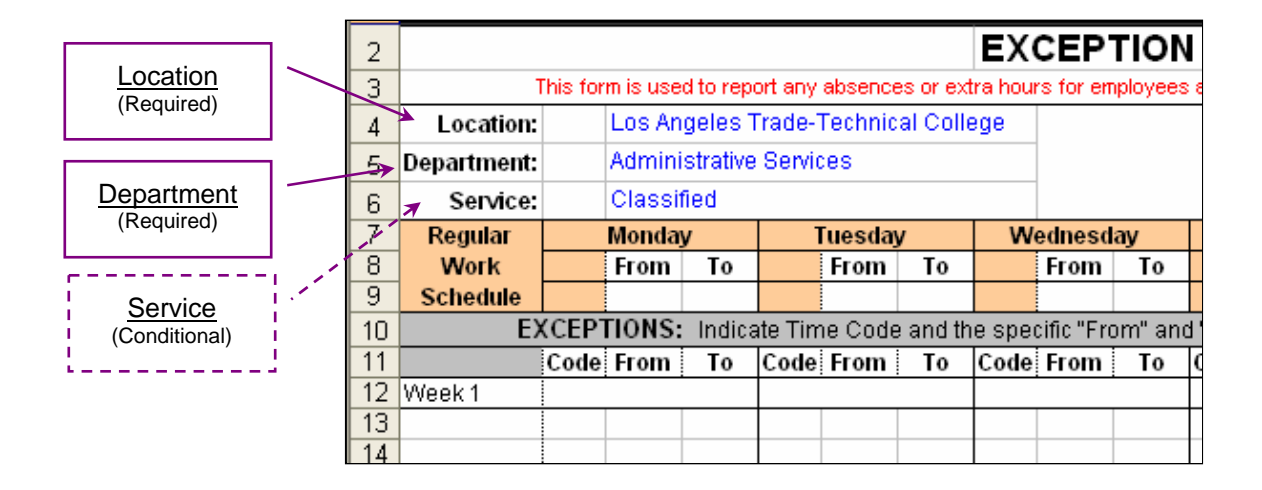

#### **Figure 5: Detail of Originator and Service**

SYSTEM COORDINATION TIP / DEPARTMENT TITLE

The Department title should match the SAP Organizational Management Table. This table is maintained by each location's SPOC and is a key data source in the SAP system. In the event your department's name should change, contact your location's SPOC for assistance.

### **STEP 1B: IDENTIFY THE EMPLOYEE**

The next identifier in the Worksheet is the employee's name, employee number, and assignment information. (See Figure 6.) These fields coordinate with the SAP system as follows:

- **Name:** For Payroll purposes, SAP uses the employee's Full Name. On the Exception Time Report, employees may, of course, use the Full Name, or what SAP refers to as "Known As" (nickname).
- **Personnel No.:** The Personnel Number field corresponds to the legacy system's Employee Number field. The one difference will that after July 1, new hire employee numbers will start with a 1 and will be seven, not six digits.
- **Position:** In SAP, the terms position and job are used somewhat interchangeably to refer to what our legacy system called "Classification Title."

#### **Figure 6: Detail of Employee Identifier**

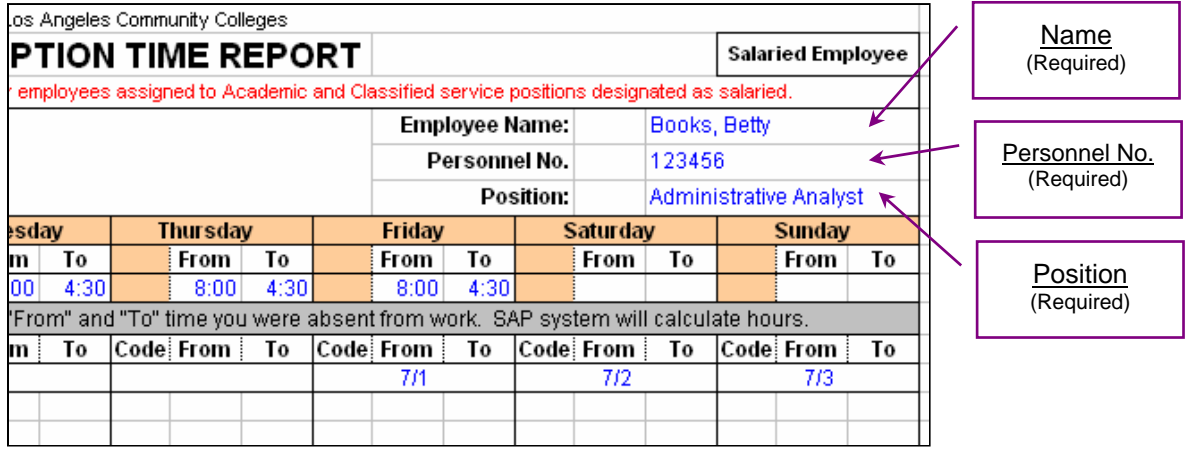

#### **STEP 2A: IDENTIFY EMPLOYEE WORK SCHEDULE**

Each salaried employee is required to have a Regular Work Schedule on file. See Figure 8. Work Schedules for salaried employees are developed as follows:

- **Academic Employees:**
	- **Classroom Faculty:** Automatically developed based on the Protocol class schedule database.
	- **Non-Classroom Faculty:** Pre-determined. Initiate permanent changes via the eRPA system. Record temporary changes on the Exception Time Report.
	- *Administrative:* Pre-determined. Initiate permanent changes via the eRPA system. Record temporary changes on the Exception Time Report.
- **Classified Employees:** Pre-determined. Initiate permanent changes via the eRPA system. Record temporary changes on the Exception Time Report.

#### **Figure 7: Regular Work Schedule**

![](_page_11_Figure_9.jpeg)

### **STEP 2B: IDENTIFY WORK SCHEDULE EXCEPTIONS**

In SAP, absences are counted in days or fractions of days. Overtime is calculated for eligible employees based on time worked in excess of the employee's regular work schedule. The software then calculates the reported absence or overtime worked based on the start and end time reported as an exception to the employee's established regular work schedule.

Although SAP uses a four-digit coding "Absence Authorization" system, employees will continue to use the legacy system's letter absence codes system on time reports. Time reporting personnel will convert the letter codes to the four digit absence code when reporting time in the SAP system. Time Report codes are listed on the bottom of the Exception Time Report as shown in Figure 7.

#### **Figure 8: Exceptions Reported**

![](_page_12_Picture_96.jpeg)

The following points summarize how absence codes work.

- The letter codes have been updated to reflect current payroll practices.
- **Location time reporting personnel will convert the Exception Time Reports letter** code to the four-digit absence code when absences are reported into the SAP system.
- **Employee Salary Remuneration statements ("pay stubs" and "EFT" notices) report** absence time in days or portions of a day.
- A chart of the SAP Authorization and Exception Time Report letter codes is available in the Time Report-Salaried on the tab titled "Time Reporting & Codes."

#### **Figure 9: Exceptions Reported**

![](_page_13_Figure_2.jpeg)

### **STEP 3: CERTIFY WORK**

The final step is certifying the work schedule is accurate. Two methods of certification a allowable: "wet" signature or email. Regardless of the method used, both the employee and supervisor's certification is required. (See Figure 11.)

#### **Figure 10: Exception Time Report Signature Area**

![](_page_14_Picture_69.jpeg)

The Exception Time Report should be filed in the department office or in the location's central filing system for audit purposes.

**Reminders:** The location time reporting office should receive:

- Absence Certification / Request forms office within two business days of the absence.
- **Completed Overtime Request and Report forms by the Monday** following the week the overtime was worked.

## **APPENDIX**

- A Reporting Lunch (Meal) Periods
- B Extract / California Labor Commission Provisions
	- **Rest Periods**
	- **Meal Breaks**

**APPENDIX A**

**Los Angeles Community Colleges** 

### **REPORTING LUNCH (MEAL) PERIODS**

When recording time it is necessary to take the employee's actual lunch break period into consideration. Rest Periods (Breaks) are not part of SAP time reporting but are handled according to California Labor Commission Rules, LACCD policy, and collective bargaining agreements.

- **REGULAR WORK SCHEDULE:** SAP assumes a one-half lunch/ meal period will take place four (4) hours in to the work day.
	- **The employee's actual lunch period time may vary from the "SAP scheduled time but is** to be taken within five (5) hours of the workday if the employee is assigned to work six or more hours.
	- With mutual consent of the employer and employee, employees assigned six hours may waive the  $\frac{1}{2}$  hour unpaid lunch time.
	- **Lunch periods may not be "skipped" in order to shorten the work day.**

Table A-1 shows examples of how to report typical break and absence patterns for an employee assigned to an eight (8) hour work day.

![](_page_16_Picture_187.jpeg)

![](_page_16_Picture_188.jpeg)

Specific break and lunch requirements are specified in collective bargaining agreements. The information contained in this chart is derived from California Labor Commission provisions.

## **APPENDIX A**

**• OVERTIME WORK SCHEDULE:** Overtime is reported for non-exempt employees whenever the employee works over eight hours a day.

In addition, the California Labor Commission requires that when an employee works a period of more than five hours, a meal period of not less than thirty minutes must be provided. The only exception to this requirement is when the period of time worked is not more than six hours.

When an employee works overtime, a second meal period of not less than thirty minutes is required if the total hours worked is more than ten hours per day. The only exception to this requirement is when the total hours worked is no more than 12 hours. In this instance, the second meal period may be waived by mutual consent of the supervisor and employee.

In the LACCD, the second lunch period is unpaid and the employee is expected to be relieved of duty during the lunch period. If duty is not relieved, the meal period is considered as an "on duty" meal and counts as time worked. On duty meals are to be only permitted when (A) and unusual or unexpected circumstance arises and/or (B) the nature of the work prevents an employee from being relieved of all duty. The supervisor and/or manager must approve an on-duty mean period.

Table A-2 summarizes lunch and break period requirements.

![](_page_17_Picture_177.jpeg)

#### **Table A-2: Lunch and Break Period Requirements**

## **APPENDIX A**

Due to the California Labor Commission's requirement that employees are entitled to take a 30 minute second meal period whenever they work a more than ten hours day.

Table A-3 provides an example of how to report meal periods when overtime is worked.

![](_page_18_Picture_118.jpeg)

### **Table A-3: Lunch and Break Period Requirements**

**APPENDIX B**

## **EXCERPT**

### **CALIFORNIA LABOR COMMISSION PROVISIONS**

#### **REST PERIODS**

"California employees covered by the rest period provisions of the Industrial Welfare Commission Wage Orders must be provided with a net **10-minute paid rest period for every four hours worked or major fraction thereof**. Insofar as is practicable, the rest period should be in the middle of the work period. If an employer fails to provide an employee a rest period, the employer shall pay the employee one hour of pay at the employee's regular rate of pay for each workday that the rest period is not provided."

#### **WEAL BREAKS**

"In California, an employer may not employ an employee for a work period of more than five hours per day without providing the employee with a meal period of not less than thirty minutes, except that if the total work period per day of the employee is no more than six hours, the meal period may be waived by mutual consent of both the employer and employee. **A second meal period of not less than thirty minutes is required if an employee works more than ten hours per day**, except that if the total hours worked is no more than 12 hours, the second meal period may be waived by mutual consent of the employer and employee only if the first meal period was not waived.."